# UNIVERZITA PARDUBICE Fakulta elektrotechniky a informatiky

# Tvorba moderního webdesignu v programu Adobe Photoshop

Lukáš Němec

Bakalářská práce 2011

Univerzita Pardubice Fakulta elektrotechniky a informatiky Akademický rok: 2010/2011

## ZADÁNÍ BAKALÁŘSKÉ PRÁCE

(PROJEKTU, UMĚLECKÉHO DÍLA, UMĚLECKÉHO VÝKONU)

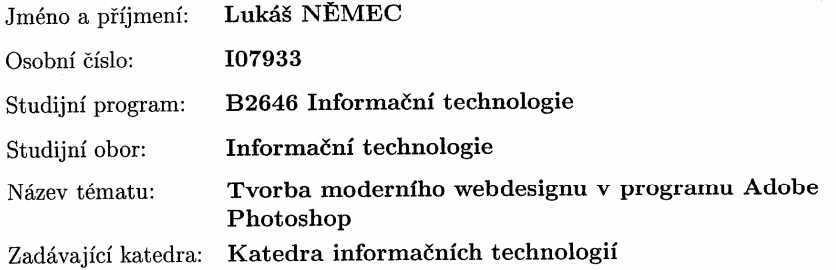

#### Zásady pro vypracování:

V teoretické části bakalářské práce bude proveden přehled problematiky moderního webdesignu.

Jak vznikl webdesign, vysvětlení co to vlastně webdesign je. Informace o barvách, barvy použitelné pro webové stránky. Písma použitelná pro web. Rozdělení grafiky vektorová a rastrová, jaké jsou jejich přednosti, nevýhody a jejich porovnání. Zamyšlení nad otázkou, proč vlastně používat grafiku na webových stránkách. Seznámení se zásadami vzhledu a návrhu webových stránek sjednocující funkčnost, účelnost a estetický vzhled. Přehled nástrojů a postupů pro tvorbu web designu v aplikacích zaměřených na rastrovou grafiku. Poté budou popsány důležité nástroje, funkce a postupy využívané k tvorbě webdesignu v programu Adobe Photoshop.

V praktické části bude vytvořena webová aplikace za použití jazyka XHTML a HTML, PHP, databáze MySQL nebo Oracle a CSS stylů. Bude předveden design webu vytvořený pomocí programu Adobe Photoshop. Aplikace bude obsahovat některé články o webdesignu z teoretické části bakalářské práce a cca 9 různých praktických interaktivních návodů tvorby moderního designu stránek (tlačítka, loga, menu, pozadí atd.) Návody budou ukazovat jednotlivé postupy, tak aby byly přehledné i pro začínající uživatele. Dále pak ukázku cca 3 uživatelských vzhledů stránek, kde si uživatel bude moci vybrat vzhled webové stránky (např. podle nabízených šablon s možností jejich stažení). Uživatelé stránek budou moci sami vkládat vlastní práce, jednotlivé návody komentovat a hodnotit. Dále se na stránkách bude nacházet rozcestník na užitečné nástroje a pomůcky pro webdesignéry a na návody jiných autorů. Nezbytným článkem praktické časti bude i správné zobrazováni webu v nejpoužívanějších prohlížečích.

Rozsah grafických prací:

Rozsah pracovní zprávy:

tištěná/elektronická Forma zpracování bakalářské práce:

Seznam odborné literatury:

1. ECCHER, Clint. Profesionální webdesign, Techniky a vzorová řešení pro XHTML a CSS. Computer Press, 2010. ISBN: 978-80-251-2677-6.

2. POWELL, Thomas A. Web design, Kompletní průvodce. Computer Press, 2004. ISBN: 80-722-6949-6.

3. KRČMÁŘ, Jakub. Adobe Photoshop, praktický webdesign. Praha, Grada, 2006. ISBN: 80-247-1423-X.

4. Dílna dobrého stylu [online]. 2004. [cit. 2010-10-29]. Dostupný z WWW: http://wellstyled.com/.

 $2010 - 10 - 29$ . Dostupný www: 5. Webdesign [online]. [cit.  $\mathbf{z}$  $http://interval.cz/webdesign/.$ 

www: 6. Webdesign [online]. [cit. 2010-10-29]. Dostupný z http://programujte.com/?rubrika=296-webdesign.

Vedoucí bakalářské práce:

Ing. Zbyněk Kopecký Katedra informačních technologií

Datum zadání bakalářské práce: Termín odevzdání bakalářské práce: 13. května 2011

17. prosince 2010

prof. Ing. Simeon Karamazov, Dr. děkan

V Pardubicích dne 31. března 2011

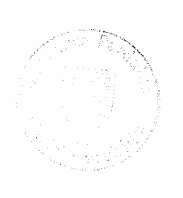

Ing. Lukáš Čegan, Ph.D. vedoucí katedry

L.S.

#### **Prohlášení autora**

Prohlašuji, že jsem tuto práci vypracoval samostatně. Veškeré literární prameny a informace, které jsem v práci využil, jsou uvedeny v seznamu použité literatury.

Byl jsem seznámen s tím, že se na moji práci vztahují práva a povinnosti vyplývající ze zákona č. 121/2000 Sb., autorský zákon, zejména se skutečností, že Univerzita Pardubice má právo na uzavření licenční smlouvy o užití této práce jako školního díla podle § 60 odst. 1 autorského zákona, a s tím, že pokud dojde k užití této práce mnou nebo bude poskytnuta licence o užití jinému subjektu, je Univerzita Pardubice oprávněna ode mne požadovat přiměřený příspěvek na úhradu nákladů, které na vytvoření díla vynaložila, a to podle okolností až do jejich skutečné výše.

Souhlasím s prezenčním zpřístupněním své práce v Univerzitní knihovně.

V Pardubicích dne 12. 5. 2011 Lukáš Němec

#### **Anotace**

Tato práce se zabývá všeobecným přehledem moderního webdesignu. Popisuje jednotlivá důležitá pravidla úspěšného webu. Zabývá se jednotlivými postupy, barvami a písmy, které se na webu používají. Dále jsou v práci srovnány rastrová a vektorová grafika. Popisuje jednotlivé nástroje Adobe Photoshopu. V praktické části jsou vytvořeny stránky s různými praktickými návody i s možností vkládání vlastních článků.

#### **Klíčová slova**

Adobe Photoshop, webdesign, barvy, písmo, RGB, nástroje

#### **Title**

The creation of modern webdesign in the programme Adobe Photoshop

#### **Annotation**

This work deals with a general overview of modern web design. It describes important rules of successful website. It deals with individual processes, colors and fonts that are used on the web. Further there are compared raster and vector graphic in the work .It describes individual tools Adobe Photoshop. In the practical part there are pages which consist of a variety of practical tutorials with the possibility of inserting their own articles.

#### **Keywords**

Adobe Photoshop, webdesign, colors, font, RGB, tools

## Obsah

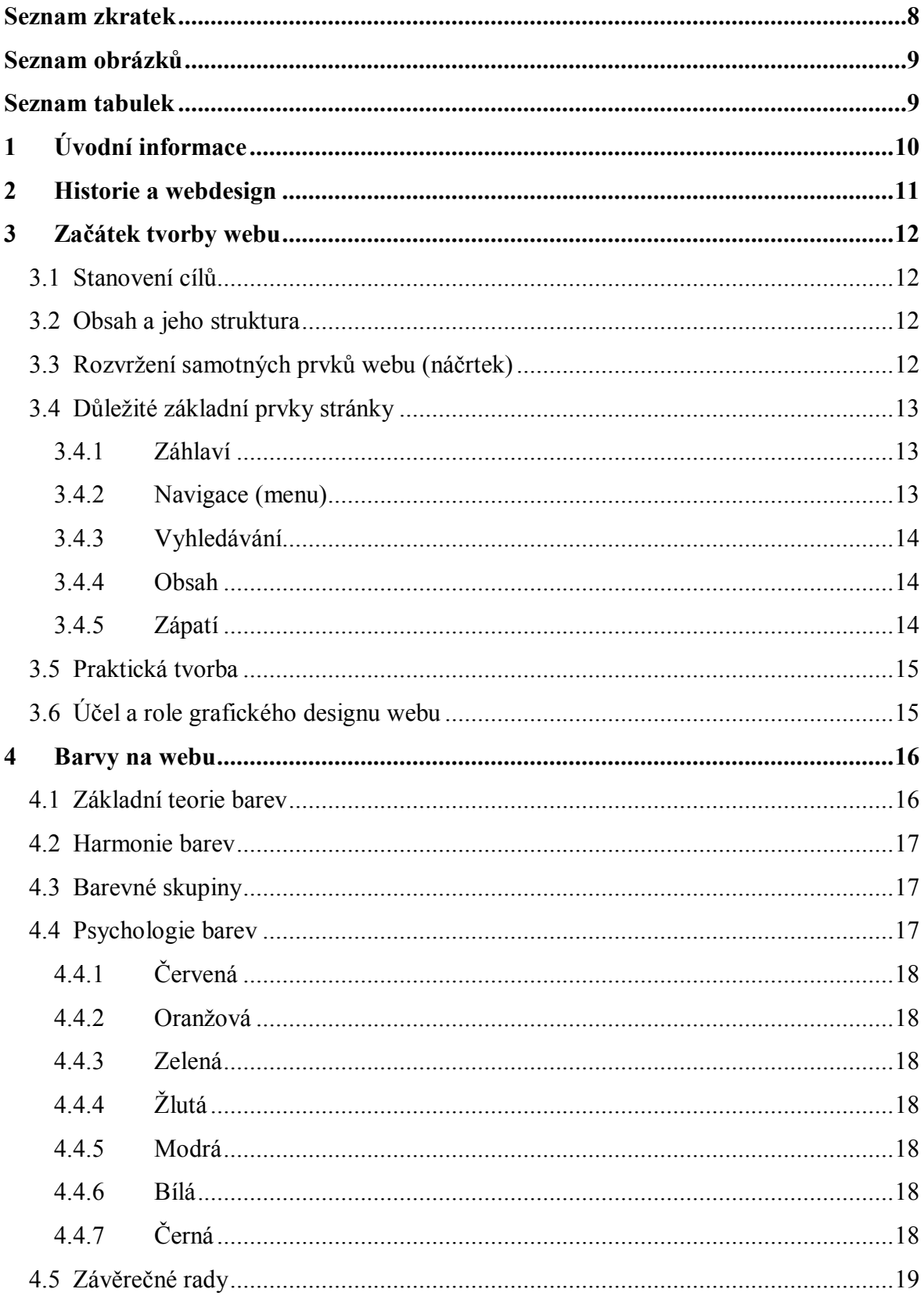

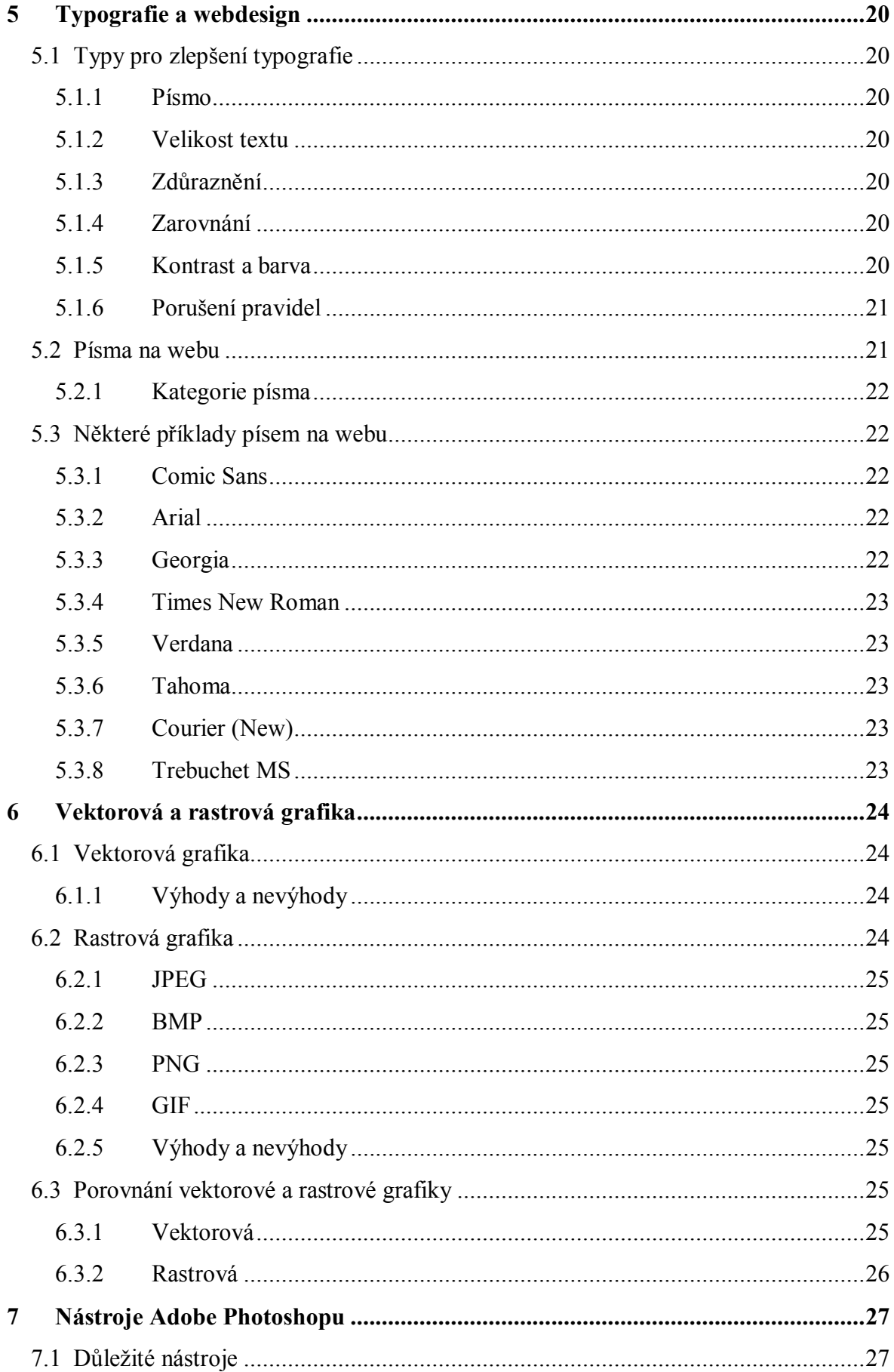

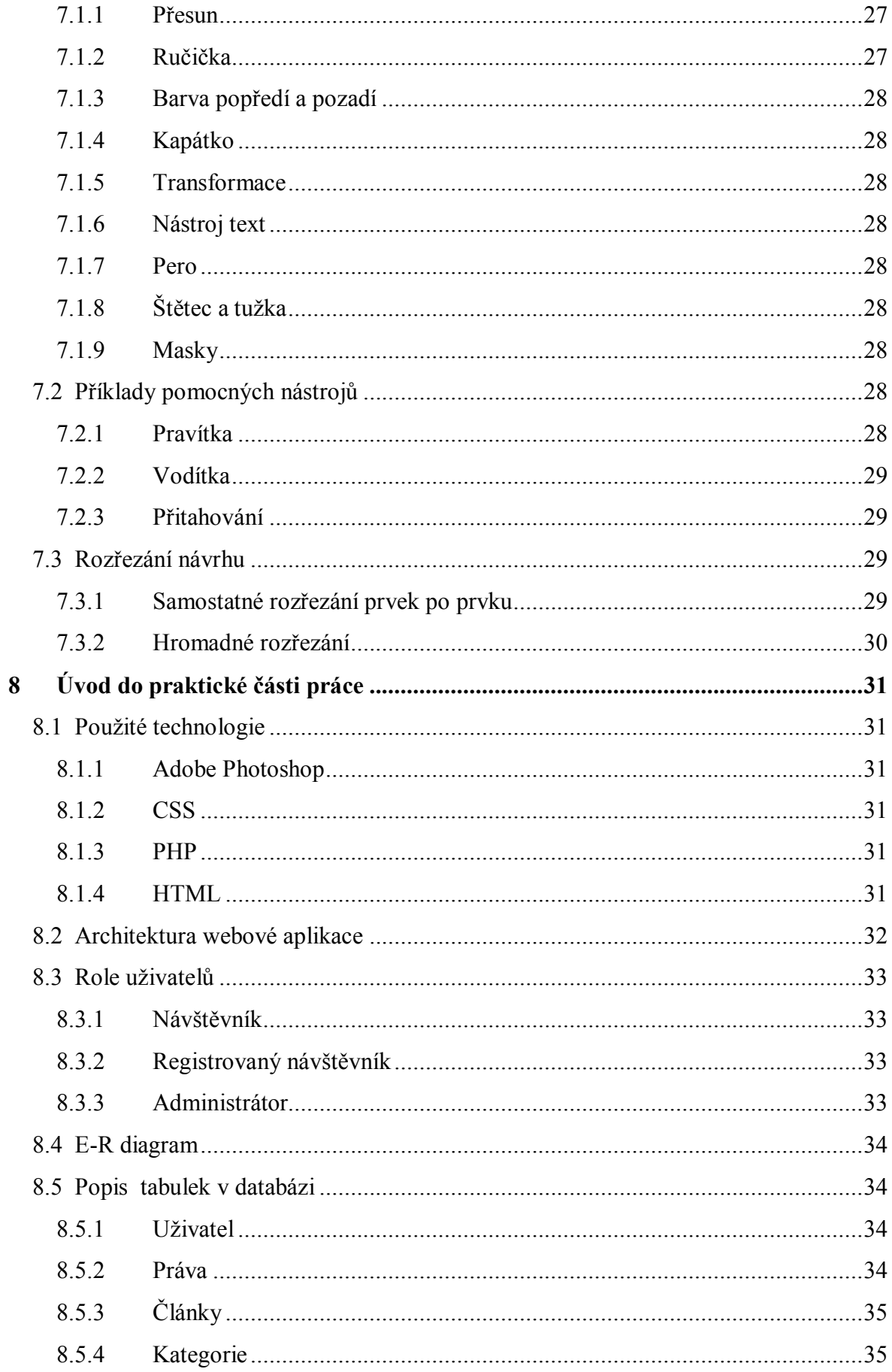

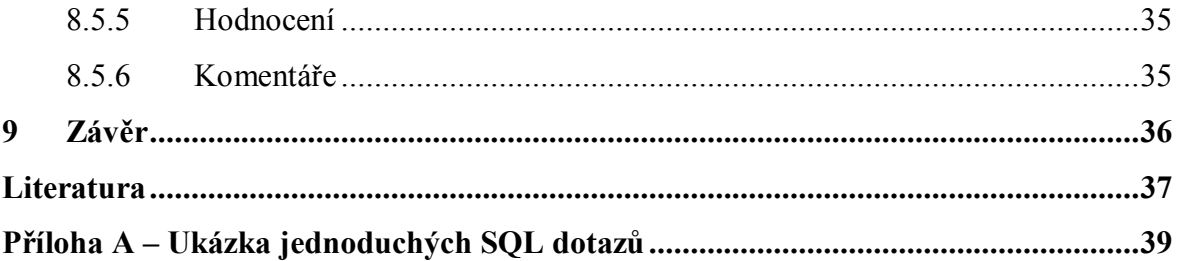

## **Seznam zkratek**

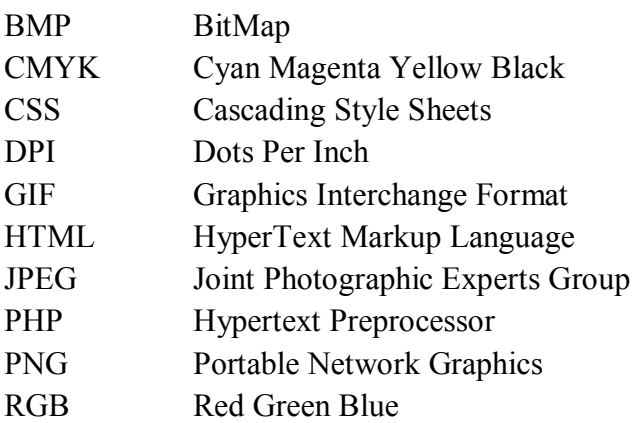

## **Seznam obrázků**

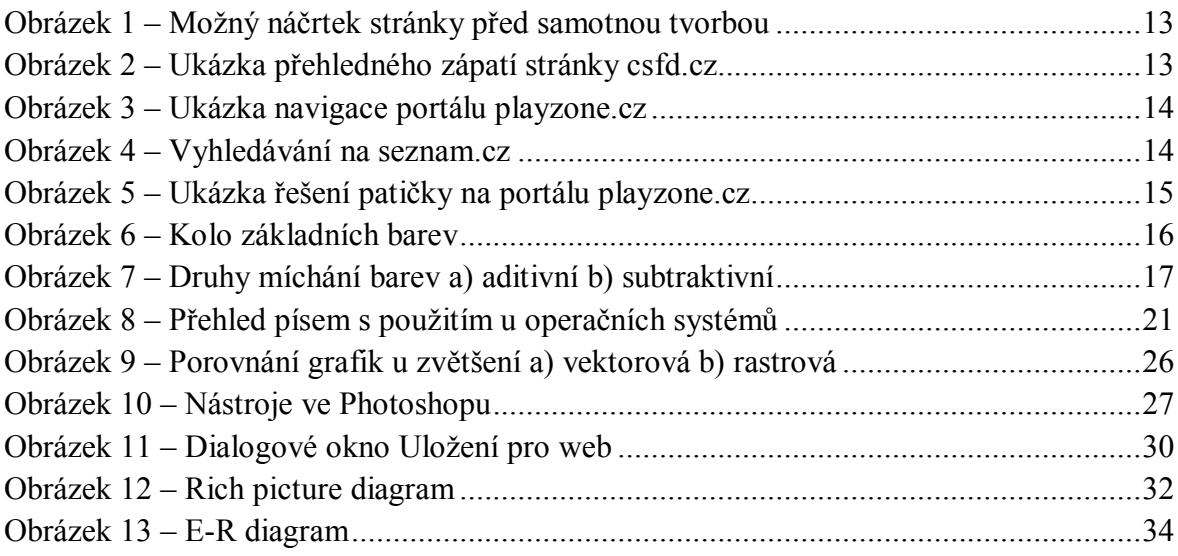

## **Seznam tabulek**

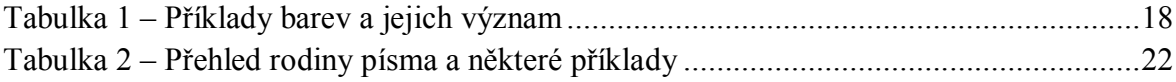

## **1 Úvodní informace**

Cílem teoretické části bakalářské práce je seznámit s tvorbou moderního webdesignu. Popisuje co to vlastně webdesign je, jeho základní pravidla a doporučení pro správnou tvorbu podle standardů. Informuje o barvách a písmech, které se na webu používají. Dále popisuje vektorovou a rastrovou grafiku a rozdíly mezi nimi.V další části je popsáno několik důležitých nástrojů Adobe Photoshopu a postup jak docílit kvalitního návrhu.

Cílem praktické části je vytvoření webové aplikace. Aplikace obsahuje články o webdesignu i z teoretické části a dále pak nějaké návody na tvorbu moderního webdesignu. Aplikace umožňuje přidávání svých článků.

## **2 Historie a webdesign**

Webdesign je široký pojem. Je to vlastně proces navrhování internetových stránek. Může tam patřit samotné programování webu i přímá tvorba vzhledu designu. Na začátku samotné tvorby vznikaly hlavně jenom statické stránky ve formátu HTML s úplně jednoduchou grafikou. Všechen obsah stránek byl pevně uložený na stránkách bez možnosti nějaké dynamické změny. Postupem času se začaly už vytvářet dynamické weby s využitím pokročilejších programovacích jazyků, modernější grafikou a s použitím CSS stylů. V dalších fázích rozvoje se začala používat interakce s databázemi a různými typy prohlížečů. Každý designer by měl mít široké znalosti v moderních trendech. V dnešní době nestačí mít jen krásné graficky laděné stránky nebo naopak dynamické s ošklivou grafikou. Je důležité mít obě složky vhodně propojeny.

 V polovině devadesátých let vznikaly pouze jednoduché stránky s pár značkami HTML a strohou grafikou. Internet byl v začátcích a podle toho taky stránky vypadaly. S dalším rozvojem se na internet dostává stále více lidí a firem, které chtějí mít také svoje stránky. Vznikají nové standardy a budují se weby, které už návštěvníkům přinášejí určitý kvalitní obsah i grafickou stránku [4].

## **3 Začátek tvorby webu**

#### **3.1 Stanovení cílů**

Před samotnou praktickou tvorbou designu nás jako první čeká nejprve stanovení cílů stránek, co mají návštěvníkům vůbec nabízet. Toto je pro nás nezbytné a je potřeba tomu věnovat dostatek času, protože od toho se náš návrh bude odvíjet.

#### **3.2 Obsah a jeho struktura**

V dalších krocích je důležité určit co příslušná stránka bude vůbec obsahovat a jak rozdělit její obsah na různé sekce. Toto dělení se může graficky vyjádřit do nějakého diagramu, kde bude přehledně zobrazena struktura webu, všechny jeho stránky v určité hierarchii apod. Tento krok je důležitý, protože dává takový první pohled jak budou stránky složité a je též důležitý pro tvorbu vlastní navigace.

Dalším vhodným krokem může být prvotní příprava textů, které budou na webu.

#### **3.3 Rozvržení samotných prvků webu (náčrtek)**

Určitě dalším dobrým krokem usnadňující samotnou realizaci našeho návrhu je náčrtek rozmístění všech částí webu. Stačí náčrtek tužkou od ruky nebo i v nějakém editoru, kde rozmístíme jednotlivé prvky i s popiskem (hlavička, vyhledávání, bannery, reklamní místa, patička, navigace apod.).

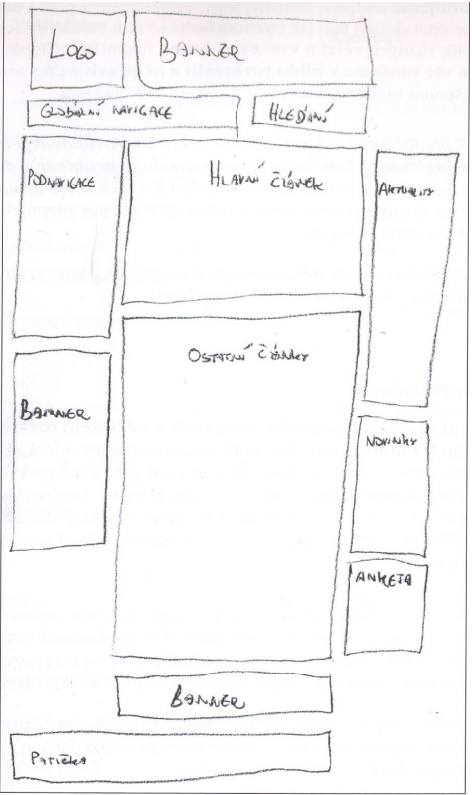

**Obrázek 1 – Možný náčrtek stránky před samotnou tvorbou**

## **3.4 Důležité základní prvky stránky**

#### **3.4.1 Záhlaví**

Je jedním z nejdůležitějších částí na stránce spolu s navigací. Mělo by být dominantní na stránce a dobře viditelné. Podle záhlaví by měl návštěvník vědět na jaké stránce se nachází, co zde může najít.a mělo by i nějakým způsobem zaujmout. Jako základ by mělo záhlaví obsahovat název stránky spolu s nějakým možným logem. Logo se zpravidla umisťuje v levém horním rohu, protože jsou na to lidé většinou zvyklí.

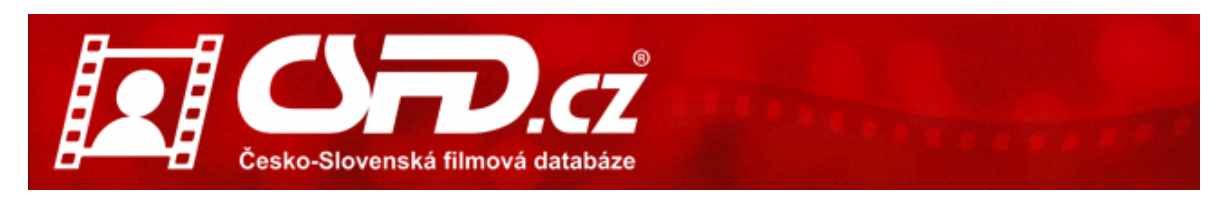

**Obrázek 2 – Ukázka přehledného zápatí stránky csfd.cz**

#### **3.4.2 Navigace (menu)**

Je nezbytnou součástí skoro každé internetové stránky, která má více než jednu stránku. Spolu se záhlavím tvoří nerozlučnou dvojici a každý kvalitní obsah nějakou svou přehlednou navigaci většinou potřebuje. Je důležité mít navigaci přehlednou, aby se každý návštěvník co nejrychleji dostal tam, kam potřebuje.

Navigace by měla mít pevné své místo a neměla by se návštěvníkovi někam přesouvat. Různé položky navigace by měly mít určitý systém a neměla by se řadit nějak nahodile. Navigace postupem času už má zavedená nějaká svá pravidla při popisování svých položek, proto je dobré se těchto praktik držet. Měla by vždy obsahovat položku, kde se dostaneme na úvodní stránku webu. Měla by být dobře viditelná a většinou se umísťuje vodorovně pod záhlaví nebo svisle na levou stranu.

U navigací se můžeme setkat s pojmem globální navigace. Je to hlavní navigace, která je nadřazená všem navigacím, které se na webu nacházejí. Obsahuje položky typu ceník, kontakt, úvod nebo služby.

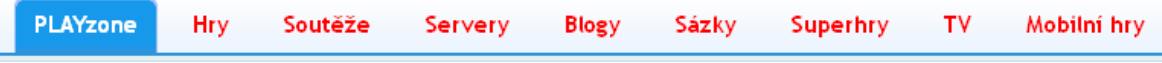

**Obrázek 3 – Ukázka navigace portálu playzone.cz**

#### **3.4.3 Vyhledávání**

Nebývá časté u všech webů, ale je důležitou pomůckou u složitějších velice rozlehlých webů. Návštěvník, který rychle potřebuje najít nějakou důležitou informace, jistě tuto možnost ocení. Vyhledávání by mělo být snadno viditelné, a proto je pravidlem, že se umisťuje v horní části stránek.

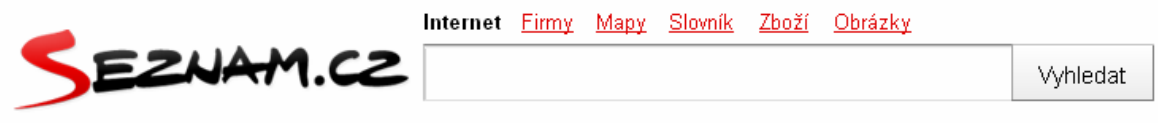

**Obrázek 4 – Vyhledávání na seznam.cz**

#### **3.4.4 Obsah**

Obsah je další důležitý prvek na stránce. Bez kvalitního obsahu, nemůže být ani stránka kvalitní, i když je po grafické stránce na vysoké úrovni. Samotný obsah bývá důležitým aspektem vysoké návštěvnosti stránek. Text v obsahové časti by měl být dobře čitelný s dobrou volbou pozadí. Text by měl být jednoduchý , kvalitně formátovaný s dobrou volbou typu a barvy písma.

#### **3.4.5 Zápatí**

Zápatí je svým způsobem celkové zakončení grafické podoby stránek Samotné zápatí, označované taky jako patička, nese i nějaké důležité informace a různé odkazy např.:

- kontakt na autora,
- rok vzniku nebo stáří stránky,
- $\bullet$  práva a copyright,
- možnost přepnutí na hlavní navigaci,
- odkaz na tisk stránky,
- zajímavé odkazy aj.

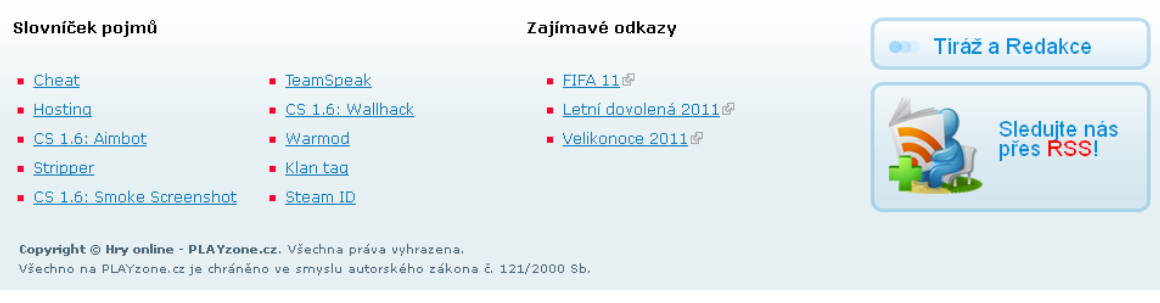

**Obrázek 5 – Ukázka řešení patičky na portálu playzone.cz**

### **3.5 Praktická tvorba**

Po zvládnutí předchozích pomocných kroků, je teď na řadě ta nejdůležitější část a to je samotná praktická tvorba návrhu webu. Máme několik možností, jak se dostaneme k samotnému cíli.

Jeden z nich je, že si načrtneme design předem. Dle našeho náčrtku jednotlivých částí webu už detailně pozicujeme jednotlivé prvky, dále vyplňujeme navigaci, píšeme různé texty, slogany, loga, vyhledávaní apod. Už také kreslíme design tak, jak by měl výsledně vypadat. Tento postup je výhodný v tom, že si vše v klidu můžeme rozmyslet a rozkreslit a následně pak vybírat ty nejvhodnější řešení.

Další možností je, že vše přímo hned tvoříme ve Photoshopu. Podle návrhu rozmisťujeme jednotlivé prvky. Vytvoříme logo, dopíšeme nadpisy a další texty a pak upravujeme jednotlivé boxy, měníme jejich styl dokud nedocílíme naší představy o designu, jak mají výsledně vypadat.

## **3.6 Účel a role grafického designu webu**

Grafický design sice nemá na webové stránce úplně tu nejdůležitější roli. Nemůžeme ho dávat na stejnou rovinu přímo s obsahem. Ale spousta návštěvníků se na něj právě kvůli němu vrací.

Design by měl vyjadřovat striktně účel webu. Návštěvníkovi by měl už od pohledu odpovídat na jaké stránce se nachází a co na ní může očekávat. Hlavní roli musí hrát pořád obsah. Design by měl být jen jeho důležitým doplňkem. Měl by usnadňovat samotný pohyb a orientaci na webu. Návštěvníky teda přímo navádí po svojí struktuře a každý by si měl najít to své bez zbytečného dlouhého hledání. Design by měl u návštěvníků zvyšovat důvěru k obsahu webu. Snaží se, aby se co nejširší škále lidí líbil, cítili se zde dobře a měli proto důvod se sem opět vracet. Snaží se vzhledově vycházet např. z barvy či tvaru nějakého svého loga. Měl by web učinit zapamatovatelným, něčím prostě originálním, aby se na něj uživatel rád vracel [5].

## **4 Barvy na webu**

Jedním z nejdůležitějších aspektů designu stránek jsou jeho barvy. Jsou vlastně to první, co návštěvník na webu vnímá. Účel webu bývá do značné míry ovlivněn výběrem barevného naladění svého vzhledu. Barvy vyjadřují emoce a jsou důležitým bodem, který by měl každý návrhář webu dobře pochopit. Samotná problematika výběru správných barev je velice rozsáhlá. Každý návštěvník nemá stejně nastavený nebo stejně kvalitní monitor jako má tvůrce webu. V některých případech může hrát i roli vada zraku apod. Proto může být vybírání barev složité, i když je vybíráme pečlivě [7].

## **4.1 Základní teorie barev**

Barvy se rozdělují do třech hlavních skupin : primární, sekundární a terciární*.*  Základní barvy jsou 3 primární barvy červená, zelená a modrá , jejichž mícháním dostaneme barvy sekundární. Jsou to barvy oranžová, zelená a fialová. Mixem sekundárních a primárních barev vznikají zase terciární barvy.

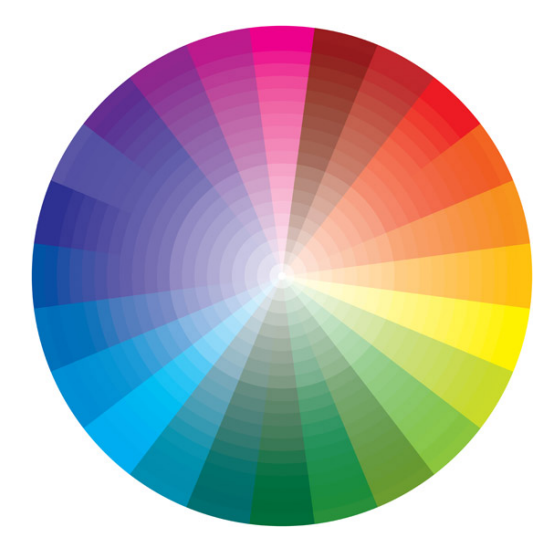

**Obrázek 6 – Kolo základních barev**

Existují dva základní barevné modely RGB a CMYK. Pro problematiku webu stačí znát základní formát RGB, který je pro tvorbu webu i nejpoužívanější.

RGB je zkratka pro červená, zelená a modrá. Jsou to 3 základní barvy. RGB model je používán např. televizory, počítačovými monitory.

CMYK je zkratka pro azurová, purpurová, žlutá a Key (černá). Tento model se používá hlavně pro tisk [8].

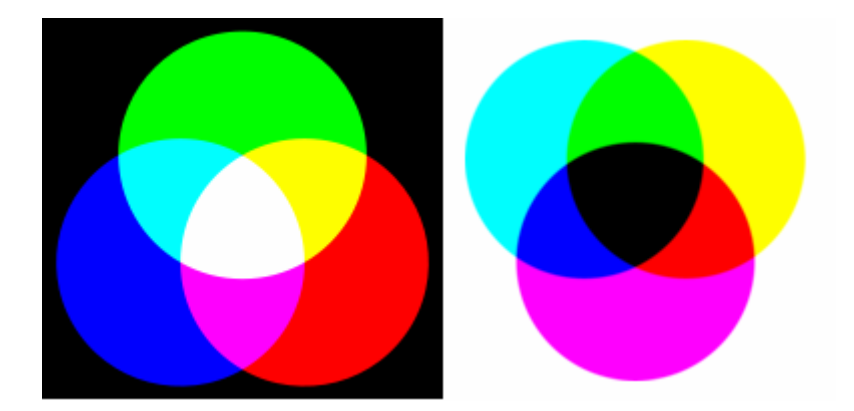

**Obrázek 7 – Druhy míchání barev a) aditivní b) subtraktivní**

### **4.2 Harmonie barev**

Barvy mívají psychologické účinky. Aby návštěvníka stránka oslovila po barevné stránce, musejí být barvy dobře sladěny. Pokud používáme příliš málo barev, stránka může vypadat nudně, nezajímavě a návštěvníka neosloví. Naproti tomu příliš mnoho barev může působit až chaoticky, proto je na návrháři, aby web dostatečně barevně sladil. Vlastní výběr má tudíž významný vliv na vnímání samotné stránky, na její oblíbenost apod. Kombinaci různých barev označujeme jako barevné schémata.

Monochromatické schéma se skládá z bílé a černé a z jednoho dalšího odstínu.

Analogické barvy jsou umístěny vedle sebe. Obvykle vybíráme jednu barvu a její sousedy. Jedna z nich bývá hlavní , na stránce převládá a je pro nás dominantní.

Komplementární barvy jsou barvy, které jsou umístěny na barevném kole naproti sobě. Patří mezi ně barvy např. fialová a žlutá, modrá a oranžová nebo červená a zelená.

## **4.3 Barevné skupiny**

Barvy se dají rozdělovat do určitých skupin podle emocí, které mají vyvolávat. Jsou to skupiny teplé, chladné a neutrální.

Teplé barvy vyjadřují teplo. Patří mezi ně např. červená, žlutá a oranžová. Studené barvy mají vyjadřovat pohodu. Řadí se mezi ně např. zelená a modrá. Neutrální barvy už podle názvu nevyvolávají příliš emocí. Do této skupiny řadíme šedou a hnědou barvu [8].

## **4.4 Psychologie barev**

Každý návštěvník může dávat přednost jiným barvám, proto je složité vyjít vstříc všem. Na barvy podle výzkumů jinak pohlížejí muži a jinak ženy. Při výběru barev pro naše návrhy je potřeba vybírat barvy účelově. Vybírají se barvy, které jsou vhodné pro naše cílové skupiny a pro pocit , který chceme návštěvníkům zprostředkovat. Teplé barvy používáme, když chceme navodit pocity štěstí apod. Studené barvy jsou vhodné pro profesionální a čistý firemní vzhled. Nepoužíváme je tam, kde chceme navodit pozitivní téma, protože by z toho mohli mít uživatelé špatný dojem [6].

Teď si představíme významy některých populárních barev [5].

| <b>Barva</b> |               | Viditelnost/poutavost   Oblíbenost u mužů/žen | Asociace                     |  |
|--------------|---------------|-----------------------------------------------|------------------------------|--|
|              |               |                                               |                              |  |
| červená      | vysoká/vysoká | vysoká/vysoká                                 | vzrušení, oheň, síla, láska  |  |
| oranžová     | vysoká/vysoká | nízká/nízká                                   | slunce, štěstí, radost       |  |
| s. zelená    | vysoká/vysoká | vysoká/vysoká                                 | příroda, růst, klidná, tichá |  |
| žlutá        | vysoká/vysoká | nízká/nízká                                   | radost, energie, optimismus  |  |
| s. modrá     | vysoká/vysoká | vysoká/vysoká                                 | studená, uklidňující, chlad  |  |
| bílá         | vysoká/nízká  | nízká/nízká                                   | čistota, nevinnost, bezpečí  |  |
| černá        | nízká/nízká   | vysoká/nízká                                  | smutek, autorita, síla       |  |

**Tabulka 1 – Příklady barev a jejich význam**

### **4.4.1 Červená**

Tato barva je barvou vzrušení. Symbolizuje oheň a sílu a je spojována s vášní ,láskou, nebezpečím. Může vyjadřovat i negativní myšlenky hněvu či vzteku. Bývá velice oblíbená u mužů i žen.

### **4.4.2 Oranžová**

Není tak agresivní jako červená barva. Symbolizuje slunce, štěstí a navozuje pocit radosti.

#### **4.4.3 Zelená**

Zelená je symbolem přírody, růstu a plodnosti. Zelená je barva klidná a tichá. Podobně jako červená je taky velice oblíbená u obou pohlaví.

#### **4.4.4 Žlutá**

Vyjadřuje pozitivní vlastnosti jako je radost, energie nebo optimismus. Vesměs se volí na stránkách , které chtějí být dynamické a povzbuzující [8].

#### **4.4.5 Modrá**

Řadí se mezi studené barvy, proto je barvou uklidňující, navozující pohodu. Modrá barva symbolizuje věrnost a důvěru. Chladné odstíny mohou ale přinést negativní myšlenky, jako je chlad nebo deprese.

#### **4.4.6 Bílá**

Symbolizuje čistotu, nevinnost a bezpečí. Nebývá u mužů i žen příliš oblíbená.

#### **4.4.7 Černá**

Může být spojována se smrtí, s neznámem. Je to barva smutku a utrpení. Zároveň je to barva vyjadřující eleganci, bohatství, sílu a autoritu. Více jí mají v oblibě muži[5].

### **4.5 Závěrečné rady**

Barvy nemají jenom estetický účinek, ale mají i několik další důležitých funkcí. Barevnou odlišností mohou zdůrazňovat nějakou důležitou informaci. Zvýrazňují např. navigační prvky a podporují tím přehlednost webu a snadnou obsluhu. Dále navozují určité nálady a pocity o kterých je psáno výše.

Každý návštěvník má jiný vkus, proto může být výhodou nabídnout jim různé šablony, kde si mohou vybrat svůj barevný vzhled. Barvy mají nějaký význam, proto je potřeba je správně využívat [7].

Je dobré využívat barvy pro zrychlení vyhledávání na stránkách. Odlišit navigaci, důležité informace, nadpisy apod. Není dobré používat pro zdůraznění více barev, to nám naopak zhorší orientaci na stránce. Je užitečné také odlišovat barevně např. záhlaví, patičku, obsah apod. Obecně platí čím méně barev, tím lépe. Přeplácaný web není příliš přehledný.

Určité procento lidi má zrakovou vadu, proto je dobré při tvorbě webu brát ohled i na tuto skupinu potencionálních návštěvníků. Měli bychom se vyhýbat určitým kombinacím barev jako je fialová a modrá, zelená a žlutá, červená a oranžová, zelená a fialová [5].

## **5 Typografie a webdesign**

Důležitou a značně podceňovanou součástí kvalitního designu webu je typografie. Spousta webů je značně přeplácaná, snaží se uchvátit kvantem informací v různém stylu i barvě, i když výsledek je pak opačný. Typografie je velký obor, který zahrnuje spoustu aspektů. Vyvíjela se již od vynálezu knihtisku v 15. století a její velký rozvoj přišel s rozvojem internetu v 21. století . Od svého vzniku tedy prošla velkými změnami. Při samotné tvorbě webu by tedy designér měl mít určité znalosti o typografii. Návrhář by tedy měl ladit graficky stránku i se samotným obsahem [9].

#### **5.1 Typy pro zlepšení typografie**

#### **5.1.1 Písmo**

Je jedním ze základních stavebních kamenů webové typografie. Důležitým bodem při psaní je styl písma, které má být použito. Je zajisté dobré zvolit čitelné písmo. Na internetových stránkách je ke stažení spoustu fontů, které se mohou použít pro nadpisy a podnadpisy, ale pro zbytek textu je lepší využívat klasická rozšířená písma, jako je Arial nebo Times New Roman.

#### **5.1.2 Velikost textu**

Další důležitou položkou je výběr vhodné velikosti písma, které chceme mít na webu. Důležitá je tedy hlavně čitelnost, ale není vždy vhodné mít písmo příliš velké. Většinou bývá drobně rozlišen velikostí nadpis a další důležité položky na webu. Nastavení velikosti písma bývá v rozsahu mezi 12 a16 bodů.

#### **5.1.3 Zdůraznění**

V textu je kolikrát potřeba něco zdůraznit. Toho lze jednoduše dosáhnut např. použitím kurzívy na určitou pasáž obsahu, dále pak použitím tučného písma, podtržením textu, změnou barvy textu, nebo změnou jeho velikosti.

#### **5.1.4 Zarovnání**

Významným bodem dobře poskládaného webu je přehledné zarovnání textu, které vytváří i kvalitní estetický dojem. Stránky je vhodné rozdělovat do pravidelných sloupců, řádků, záhlaví apod.

#### **5.1.5 Kontrast a barva**

Obvykle se používá pro delší texty možnost tmavého písma na světlém pozadí daného bloku, kde se text nachází. Opačný případ bývá používán u záhlaví nebo u kratších textů. Oblíbená kombinace u dlouhých textů bývá černá barva na bílém pozadí, která se dobře čte. U této kategorie hraje důležitou stránku i samotný grafický vzhled stránky, tudíž je potřeba kontrast či barvu do jisté míry přizpůsobovat i návrhu, ale nesmí se zapomínat na čitelnost textu.

### **5.1.6 Porušení pravidel**

Je na každém návrháři zda pravidla poruší či neporuší. Vlastně pravidla jsou od toho, aby se porušovala. Obecná pravidla webové typografie mají být jen takový přehled pravidel, které se používají a mají sloužit jako návod pro kvalitní a přehledný web, co se týče používaných standardů. Ve fantazii se meze nekladou, a proto je nasnadě experimentovat ať už podle pravidel či nikoliv [11].

## **5.2 Písma na webu**

Na stránkách je dnes vidět množství různých písem . Jak již bylo zmíněno, písmo je velice důležitou součástí webové typografie a má svou podstatu při samotném vzhledu stránek. Když dobře zvolíme písmo na webu, budou samotné stránky na návštěvníky dobře působit a tím a samozřejmě ovlivňujeme jejich celkový pohled na ně [10].

| Generic    | Font               | <b>Windows</b><br>9x/2K/XP         | <b>Windows</b><br>Vista            | Mac<br>Classic           | Мас<br>OS X                        | Linux<br>Unix                            |
|------------|--------------------|------------------------------------|------------------------------------|--------------------------|------------------------------------|------------------------------------------|
| serif      | Cambria            |                                    | $\vert\checkmark\vert$             |                          |                                    |                                          |
|            | Constantia         |                                    | $\overline{\mathcal{L}}$           |                          |                                    |                                          |
|            | Times New Roman    | ☑                                  | $\overline{\mathcal{S}}$           | z                        | $\overline{\mathcal{L}}$           | ☑                                        |
|            | Times              |                                    |                                    | ☑                        | ☑                                  | $\overline{\mathcal{S}}$                 |
|            | Georgia            | $\overline{\mathcal{L}}$           | $\overline{\mathcal{L}}$           | Ø                        | $\vert \check{~} \rangle$          | $\overline{\mathcal{L}}$                 |
| sans-serif | Andale Mono        | $\left[\rule{0pt}{10pt}\right.$    | $\mathbf{\nabla}$                  | Z                        | $\vert\downarrow\vert$             | $\overline{\phantom{0}}$                 |
|            | Arial              | ☑                                  | $\vert \checkmark$                 | z                        | $\vert \mathbf{v} \vert$           | $\vert \mathscr{L} \vert$                |
|            | <b>Arial Black</b> | $\overline{\mathcal{L}}$           | $\vert \checkmark$                 | ø                        | $\left\vert \mathbf{v}\right\vert$ | $\overline{\mathscr{L}}$                 |
|            | Calibri            |                                    | $\overline{\mathbf{v}}$            |                          |                                    |                                          |
|            | Candara            |                                    | $\overline{\mathcal{L}}$           |                          |                                    |                                          |
|            | Century Gothic     | $\left\vert \mathbf{v}\right\vert$ | $\left\vert \mathbf{v}\right\vert$ | 7                        | $\overline{\mathcal{S}}$           |                                          |
|            | Corbel             |                                    | $\overline{\mathbf{v}}$            |                          |                                    |                                          |
|            | <b>Helvetica</b>   |                                    |                                    | $\overline{\mathcal{L}}$ | $\vert \check{~} \rangle$          | $\left  \boldsymbol{\mathsf{v}} \right $ |
|            | Impact             | $\overline{\mathcal{L}}$           | ☑                                  | $\overline{\phantom{a}}$ | $\overline{\mathcal{L}}$           |                                          |
|            | Trebuchet MS       | $\left[\rule{0pt}{10pt}\right.$    | $\overline{\mathcal{S}}$           | $\overline{\phantom{0}}$ | $\left\vert \mathbf{v}\right\vert$ | ×                                        |
|            | Verdana            | $\left[\rule{0pt}{10pt}\right.$    | $\overline{\mathcal{S}}$           | $\overline{\phantom{0}}$ | $\left\vert \mathbf{v}\right\vert$ | v                                        |
| cursive    | Comic Sans MS      | $\left\vert \mathbf{v}\right\vert$ | $\left  \mathbf{v} \right $        | $\overline{\mathscr{S}}$ | $\left  \mathbf{v} \right $        | ×                                        |

**Obrázek 8 – Přehled písem s použitím u operačních systémů**

#### **5.2.1 Kategorie písma**

Někdy se ty kategorie zastřešují pod termín obecná rodina písma. Tyto kategorie obsahují určitý typ písem. Když použijeme na webu rodinu např. serif, bude použito základní patkové písmo.V následující tabulce je základní přehled kategorií a určitý příklad písma.

| Rodina     | <b>Popis</b>         | Některá písma                   |  |  |
|------------|----------------------|---------------------------------|--|--|
|            |                      |                                 |  |  |
| sans-serif | bezpatkové písmo     | Arial, Verdana, Helvetica       |  |  |
| serif      | patkové písmo        | Times New Roman, Georgia, Times |  |  |
| monospace  | neproporciální písmo | Courier New, Courier            |  |  |
| cursive    | ozdobná kursiva      | Comic Sans MS                   |  |  |
| fantasy    | ozdobné písmo        | Western                         |  |  |

**Tabulka 2 – Přehled rodiny písma a některé příklady**

Patkové písmo se používá u drtivé většiny textů a označuje se podle patek (serifů) na koncích znaků. Písmo bezserifové (bezpatkové) už podle názvů postrádá serify. Typickým zástupcem je písmo Helvetica nebo Arial. Neproporciální písmo má znaky stejně široké, a proto má i nerovnoměrnou hustotu písma. Ozdobná písma obsahují širokou škálu různých druhů písem. Patří tam např. písma gotická nebo kaligrafická. Především mívají ozdobný efekt [13].

## **5.3 Některé příklady písem na webu**

#### **5.3.1 Comic Sans**

Jde o bezpatkové písmo, které není až tak často využíváno. Vzniklo roku 1994 pro využití do komiksových bublin. Využívá se spíše na dětských webech a to hlavě ve větších řezech např. v menu nebo titulkách. Není vhodné pro delší texty.

#### **5.3.2 Arial**

Jedná se o bezpatkové písmo.Vzniklo původem jako varianta k oblíbenému fontu Helvetica. Je velmi používané zejména pro svou dobrou čitelnost. Využívá se v místech, kde je potřeba vměstnat hodně textu na malou plochu, jelikož zabírá málo místa kvůli své šířce. Používá se již v menších řezech často se objevuje v nadpisech menu nebo u popisku obrázků apod.

#### **5.3.3 Georgia**

Jedná se o patkové písmo, které vzniklo jako alternativa za Times New Roman. Používá se pro textové weby a spíše ve větších řezech dobře použitelných pro nadpisy.

#### **5.3.4 Times New Roman**

Toto písmo spadá do kategorie patkových písem s velmi bohatou historií. Bylo velmi používáno, a proto je někdy přespříliš okoukané a ne vždy oblíbené.

#### **5.3.5 Verdana**

Bezpatkové písmo s velkými mezerami mezi jednotlivými znaky. Většinou se využívá pro delší texty.

### **5.3.6 Tahoma**

Písmo ze stejné rodiny podobné Verdaně s menšími mezerami mezi znaky. Nezabírá tolik místa a je vhodné např. u nadpisů. Řadí se k nejpoužívanějším písmům na internetu i pro svou dobrou čitelnost.

#### **5.3.7 Courier (New)**

Je základním neproporciálním písmem, které se využívá většinou až od velikosti 12. Tradiční písmo, které se hojně využívá obzvláště pro svou skvělou čitelnost.

#### **5.3.8 Trebuchet MS**

Bezpatkové písmo, které bývá většinou na webu nahrazeno Tahomou [12].

## **6 Vektorová a rastrová grafika**

Při vytváření internetových stránek se většinou využívá pojmu vektorová a rastrová grafika. Při tvorbě samotného využíváme dva typy obrázků. To jsou obrázky vektorové a rastrové. Na webu se návštěvník většinou potkává s obrázky rastrovými, které již mají dlouhou tradici, ale využití vektorových obrázku je stále populárnější. Jako příklad může být použití vektorové grafiky jako loga, které bývá dominantou webu. Rastrové obrázky však ještě bývají více preferovány.

## **6.1 Vektorová grafika**

Prvním zmíněnou grafikou je grafika vektorová. Její největší předností je, že tyto vektorové např. obrázky můžeme libovolně zkomprimovat bez ztráty kvality. Jsou vlastně založeny na matematických výpočtech. Obrázky jsou složeny z geometrických útvarů – kružnic, mnohoúhelníků, křivek, lomených čar. Takovéto obrázky lze tvořit např.v programu Adobe Ilustrátor, který je přímo pro vektorovou grafiku určen. Dalšími známými editory jsou např. CorelDraw nebo Zoner Callisto.

### **6.1.1 Výhody a nevýhody**

Jak již bylo zmíněno výše, máme tedy možnost libovolně měnit velikost obrázku bez ztráty kvality.S každým jednotlivým objektem v obrázku se dá pracovat odděleně. Co se týče náročnosti na paměť, tak bývá obvykle dosti menší než u grafiky rastrové. Vektorová grafika je přesná, protože je vektor definován automaticky. Při samotné tvorbě nějakého vektorového obrázku lze provádět důležité změny jako např. vyjmutí konkrétního objektu. Samotný obrázek, který je vytvořen v nějakém programu je možné upravovat v jiném, který podporuje stejný formát.

Jako jedna z nevýhod může být složitější práce s obrázkem a vůbec jeho pořízení, které je u rastrové grafiky značně jednoduché (např. fotoaparát). Další nevýhodou je, že při používání velmi složitých objektů může dojít nedostatku operační paměti a velké náročnosti na procesor. Známými formáty vektorové grafiky jsou např. ai, pdf, zmf , cdr [15].

## **6.2 Rastrová grafika**

Druhým typem je rastrová grafika, která tvoří s vektorovou základní způsob ukládání obrázků. Někdy označovaná jako bitmapová grafika. V této grafice jsou tedy obrázky složeny z jednotlivých obrazových bodů (pixelů). Tyto body jsou uspořádány do pravidelné mřížky. Mřížce se říká rastr, proto se této grafice říká rastrová. V této mřížce, která je tedy složeny z bodů, má každý tento bod přesně danou pozici a má přiřazenou určitou svou barvu. Podle počtů těchto bodů se určuje kvalita obrázku.Čím více jich má a čím větší má rozlišení (DPI), tím je obrázek více kvalitní. Tuto grafiku dostáváme tzv. rastrováním, kde tento proces vzniká snímáním předlohy např. u skeneru nebo fotoaparátu.

Používaný formáty rastrové grafiky jsou např. JPEG, BMP, PNG, GIF.

#### **6.2.1 JPEG**

Je nejčastějším formátem používaný pro ukládání fotografií a obrázků. Není příliš vhodný pro malé obrázky nebo pro texty. Tento formát využívá metodu ztrátové komprese a nejpoužívanějšími příponami formátu jsou .jpg, .jfif nebo .jpeg. Tento formát patří spolu s formátem GIF k nejpoužívanějším formátem pro kompresi různých obrázků na stránkách. Stále se ale více používá na webu formát PNG.

#### **6.2.2 BMP**

Formát je velice jednoduchý a volně použitelný, a proto bývá hodně používaný. Tento formát většinou nepoužívá kompresy, proto obrázky většinou mají větší velikost.

### **6.2.3 PNG**

Formát využívající bezztrátovou kompresi. Je náhradou za GIF, využívá lepší kompresi, ale oproti GIF nemá dostupnost praktické jednoduché animace. Dobrou vlastností je, že podporuje průhlednost. Oproti JPEG je využívaný na obrázky s textem či čárovou grafikou. Podporuje 24bit barvu a 8bit průsvitnost.

### **6.2.4 GIF**

Formát jako PNG využívá bezztrátovou kompresi. Umožňuje jednoduché animace a používá se např. pro uložení některých nápisů nebo log. Jeho nevýhodou je omezení počtu současně použitých barev, které je maximálně 256. Díky tomuto omezení se tedy často používá formát PNG, který nabízí i pro většinu účelů lepší kompresi, avšak jak již bylo zmíněno neumožňuje animaci. Tento formát je tedy výhodný pro účely málo náročné na barvy.

## **6.2.5 Výhody a nevýhody**

Výhodou je tedy snadné pořízení požadovaného obrázku (skener,fotoaparát). Mezi nevýhody patří změna velikosti obrázku, kde dochází k zhoršení kvality obrázku. Dále má velké nároky na zdroje při vysokém rozlišení a barevné hloubce [16].

## **6.3 Porovnání vektorové a rastrové grafiky**

#### **6.3.1 Vektorová**

Obrázky je možné měnit podle potřeby. Můžeme je zmenšovat nebo zvětšovat a jejich kvalita se nezmění. Editor pro práci s obrázkem si jen přepočítá určitá jiná čísla dle potřeby tím způsobem, aby nedošlo ke změně kvality obrázku. Těmito čísly jsou ty jednotlivé objekty popsány.

#### **6.3.2 Rastrová**

Při zmenšování velikosti je nutné určité body úplně vypustit. Naopak u zvětšování velikosti se některé body přidávají podle svých okolních bodů (sousedů). Jak při zmenšování tak i při zvětšování však dochází k zhoršení kvality samotného obrázku. Dochází u toho ke zkreslení barev a výsledný obrázek proto není tak kvalitní.

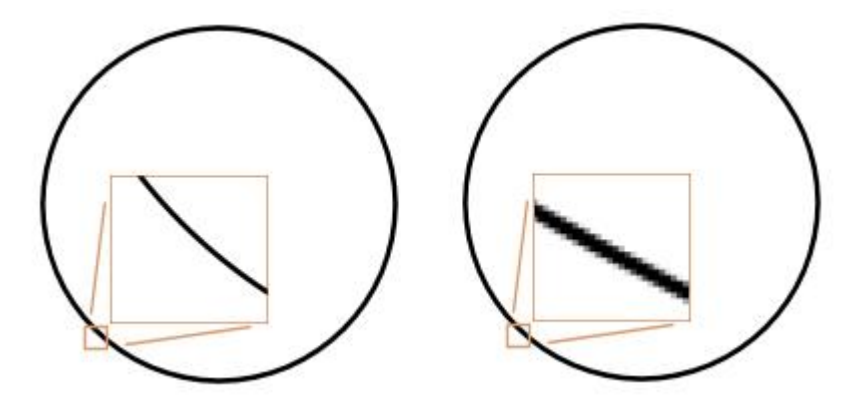

**Obrázek 9 – Porovnání grafik u zvětšení a) vektorová b) rastrová**

Jak už z obrázků vyplývá i při několikanásobném zvětšení je vektorový stále ostrý bez nějakého rozmazání. Má tedy stále ostré kraje, což je jednou z jeho velkých výhod. Naproti tomu u druhého rastrového obrázku jsou vidět pixely. Šedé odstíny trochu zjemňují okraje, což označujeme jako antialiasing (vyhlazování hran) [14].

### **7 Nástroje Adobe Photoshopu**

V následujících řádcích se zaměříme na popis nástrojů v Adobe v Photoshopu a ve zkratce na některé užitečné základní návody pro tvorbu webdesignu. Jak již obrázek popisuje, v Photoshopu máme širokou škálu nástrojů. Nejsou jsou to jen ty na obrázku, ale pod políčkem určitého nástroje se skrývají i další. Můžeme se na ně přepnout pomocí myši a nebo pomocí klávesové zkratky. U některých nástrojů můžeme jejich funkci rozšiřovat pomocí kláves SHIFT nebo ALT. Např. u výběru můžeme pomocí těchto kláves k výběru přičíst nebo odečíst. Každý nástroje má určité své vlastnosti, které pomocí voleb můžeme upravovat. U každého nástroje se tyto vlastnosti liší a možnosti voleb jsou rozdílné.

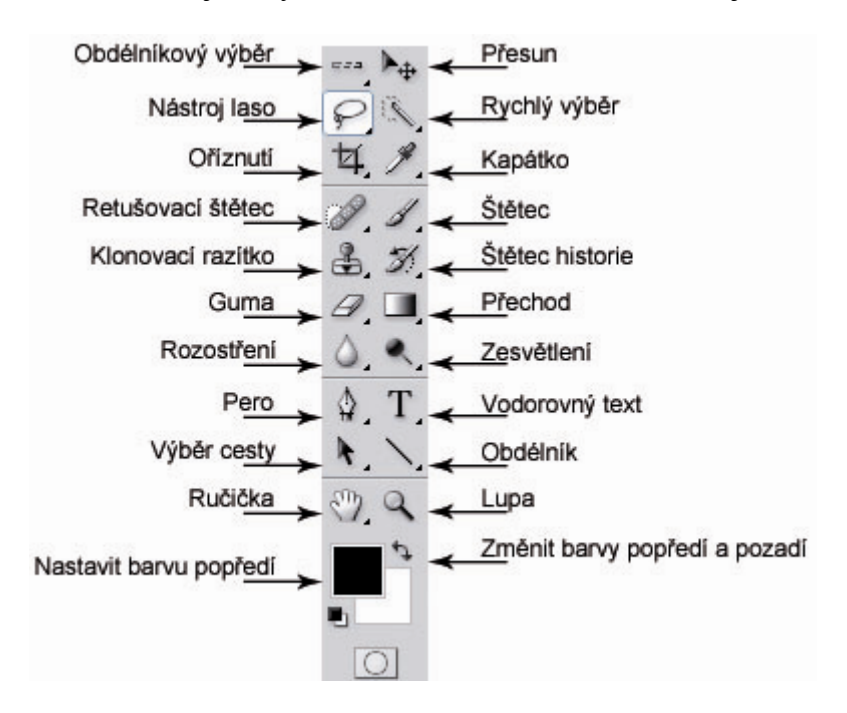

**Obrázek 10 – Nástroje ve Photoshopu**

#### **7.1 Důležité nástroje**

#### **7.1.1 Přesun**

Nástroj přesun můžeme zavolat klávesou V a používáme ho pro všechny přesuny objektů po plátně. Nic dalšího na práci nemá. Nástroj i pomocné volby. Při tažení objektu a přidržením klávesy Shift, táhneme s objektem po rovině, takže není možnost mít např. křivou čaru.

#### **7.1.2 Ručička**

Tento nástroj je také užitečný. Využíváme ho v různých případech, kdy se potřebujeme třeba přesunout z jednoho místa na druhé a máme u toho o hodně zvětšený dokument. Používání je docela jednoduché. Po stisknutí mezerníku, klikneme myší na nějaké místo a pak tažením myši se dostaneme na potřebné místo.

#### **7.1.3 Barva popředí a pozadí**

Při každé práci při tvorbě návrhu designu požíváme barvy. Tento nástroj můžeme využít v různých situacích. Např. pomocí kapátka je možné si vybrat určité barvy, se kterými zrovna pracujeme a nemusíme je pak hledat a stačí se přepnout.

#### **7.1.4 Kapátko**

Tento nástroj je hojně využívaný a často pracuje přímo s Výběrem barvy, ale i může samostatně. Jeho funkce je velice jednoduchá. Myší klikneme kdekoliv na plátně a pomocí toho nástroje vybereme barvu políčka. Samotný nástroj můžeme zavolat klávesou I.

#### **7.1.5 Transformace**

Tento nástroj je možné použít např. na každý obrázek nebo objekt. Pomocí transformace, kterou lze zavolat z menu nebo klávesami Ctrl + T, obrázek zvětšujeme, zmenšujeme, deformujeme nebo i otáčíme.

#### **7.1.6 Nástroj text**

Jeden ze základních nástrojů pomocí kterého vkládáme veškerý text. Kromě vlastního textu můžeme upravovat celé odstavce, zarovnání nebo odsazení.

#### **7.1.7 Pero**

Na první pohled složitý nástroj, který ale umí spoustu věcí. Umožňuje kreslení zakřivených i přímých čar. Je využitelný spolu se štětcem a s jeho pomocí se dá dosáhnout mnoho dobrých efektů.

#### **7.1.8 Štětec a tužka**

Důležité nástroje pro samotné kreslení. Jsou základem složitějších efektů. Lze stáhnout mnoho už hotových stop štětců, pomocí kterých dosáhneme výborných výsledků.

#### **7.1.9 Masky**

Masky jsou použitelné pro nějaké zakrytí částí obrázku. Můžeme nějakou část obrázku vyříznout a dát ho do druhého. Fungují na základě kontrastů (bílá a černá) a vytváří se z určitého výběru [17].

## **7.2 Příklady pomocných nástrojů**

#### **7.2.1 Pravítka**

Pravítka si můžeme podle libosti zapnout nebo je skrýt. Dají se nastavit jejich jednotky v předvolbách. Mezi ty základní patří např. obrazové body, cm, mm nebo palce. Po zapnutí se nám zobrazí vertikální a horizontální pravítko.

### **7.2.2 Vodítka**

Dalším velmi důležitým pomocníkem pro tvorbu internetových stránek jsou vodítka. Bez nich si asi žádný tvůrce stránek nedokáže svou práci představit. Vodítka si nastavujeme před samotnou tvorbou designu, kde si rozmístíme přibližně samotnou strukturu webu. Nastavíme si např. velikost menu, jakou část bude zabírat hlavička nebo velikost postraních sloupců. Potom již jen můžeme k vodítkům přitahovat jednotlivé prvky webu. Vodítka si můžeme přidat buď svisle nebo vodorovně a to po celém dokumentu podle libosti. Nastavujeme je ručně nebo si je můžeme přidávat jen tažením myši. Při druhé možnosti klikneme levým tlačítkem na vodorovné nebo svislé pravítko a tažením myši si jej umístíme na potřebné místo.

### **7.2.3 Přitahování**

Tento užitečný nástroj, jak již bylo zmíněno, je dobře použitelný u vodítek. Musíme si ho taky nastavit a pomocí příkazu přitahovat ho povolíme nebo zakážeme. Můžeme přitahovat na vodítka, hranice dokumentu, mřížku nebo řezy.

## **7.3 Rozřezání návrhu**

Ze všech návrhů je nejdůležitější vybrat všechny ty nejdůležitější grafické prvky, jako je např. hlavní nadpis, loga, vzorek na pozadí, tlačítka navigace apod. Námi takto ořezaný design se pak postupně sestavuje při samotném kódování do HTML. Při rozřezání webu je nejprve důležité skrýt ty nepodstatné věci jako jsou texty apod. Samotné rozřezání se většinou dělá dvěma způsoby:

- hromadné rozřezání a následné uložení všech částí,
- druhé a složitější řešení je rozřezáním každého prvku zvlášť.

## **7.3.1 Samostatné rozřezání prvek po prvku**

Tady je dobře využitelný pomocný nástroj přitahovat. Jestli jsme dobře používali vodítka, tak následné rozřezání už složité není. Pomocí nástroje oříznutí (klávesa C) si vybereme námi požadovaným prvek a potvrdíme řez. Pak už jen pomocí okna Uložit pro web si můžeme zvolit různé možnosti uložení objektu. Je možné nastavit formát obrázku, různé barvy, hloubku barev apod. Po zvoleném nastavení jenom potvrdíme a obrázek uložíme.

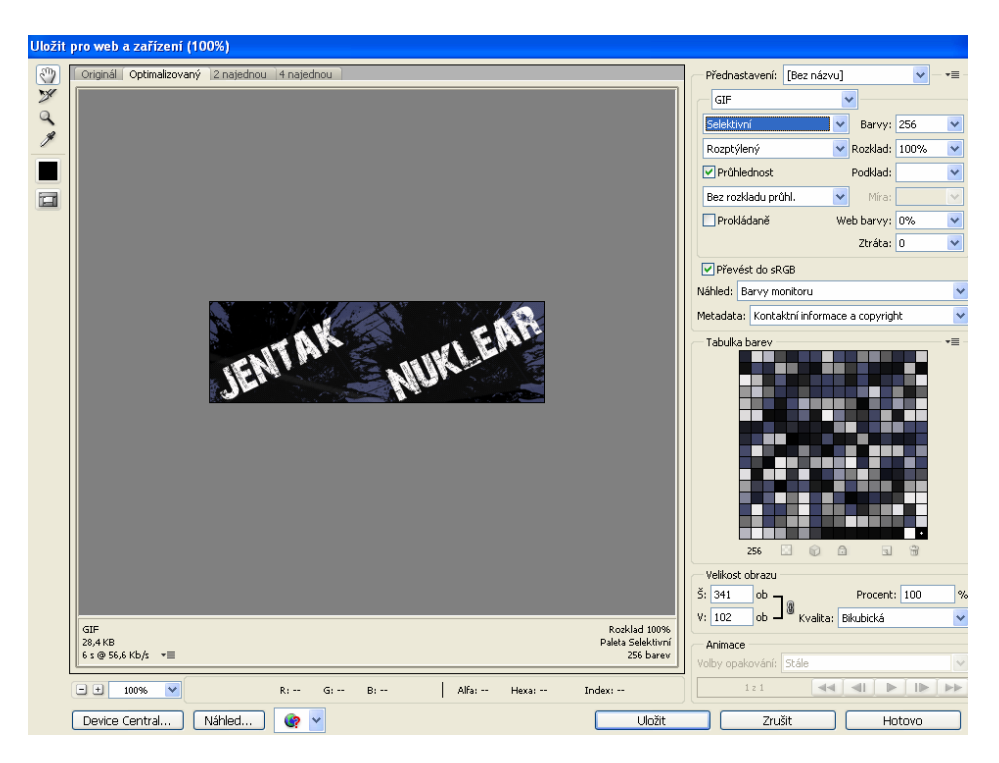

**Obrázek 11 – Dialogové okno Uložení pro web**

Po uložení se stačí vrátit o krok zpět a celý proces pro další prvky můžeme opakovat.

#### **7.3.2 Hromadné rozřezání**

U hromadného rozřezání se nejdříve vybírají všechny prvky, které se mají rozřezat. Dále je potřeba vybrat v jakém formátu budeme ukládat a další nastavení jednotlivých řezů před uložením. Nakonec se vše najednou uloží do vybrané složky. K samotnému výběru všech řezů nám slouží už vzpomínaná mřížka, podle které se snadno vybírají prvky webu. Nástrojem řezu se pak mohou jednotlivě mazat, rozdělovat nebo posouvat. Po zvolení všech řezů opět spustíme dialogové okno Uložit pro web. U tohoto způsobu je možné, po kliknutí pravým tlačítkem na různý řez, ho uložit v jiném formátu a v jiném nastavení [5].

## **8 Úvod do praktické části práce**

Vytvořená aplikace je určena pro začínající tvůrce internetových stránek, kteří se chtějí dozvědět nějaké nové informace ohledně webdesignu. Jsou zde různé teoretické články a návody do programu Adobe Photoshop. Registrovaní uživatelé mohou na stránky přispívat svými zajímavými články ohledně webdesignu.Vše má pod dohledem administrátor , který může jednotlivé uživatele nebo články smazat. Je zde jednoduchá stránka pro přidávání svých článků. Jednotlivé články mají po přehlednost rozdělení dle kategorií.

Ostatní uživatelé mohou články prohlížet a po registraci i komentovat atd. Články je také možné ohodnotit. Nachází se zde i rozcestník s odkazy na různé zajímavé stránky, které se touto problematikou dále zabývají.

### **8.1 Použité technologie**

#### **8.1.1 Adobe Photoshop**

Jak už z téma celé práce vyplívá, základem je práce s programem Adobe Photoshop verze CS4.

#### **8.1.2 CSS**

CSS neboli v anglické znění Cascading Style Sheets se používají pro různou grafickou úpravu na webových stránkách. Česky se označují jako kaskádové styly. Tento jazyk byl navržen organizací W3C a jeho hlavní devízou je, že odděluje vzhled webu od jeho obsahu [2].

#### **8.1.3 PHP**

PHP je skriptovací programovací jazyk, který se využívá na tvorbu dynamických stránek. PHP spolupracuje s řadou knihoven a umožňuje přístup k různým databázovým systému jako je MySQL nebo Oracle [1].

#### **8.1.4 HTML**

HTML je značkovacím jazykem pro hypertext. Je jedním s prvních a základních jazyků pro tvorbu internetových stránek. Jeho vývoj byl do značné míry ovlivňován neustálým vývojem webových prohlížečů [3].

## **8.2 Architektura webové aplikace**

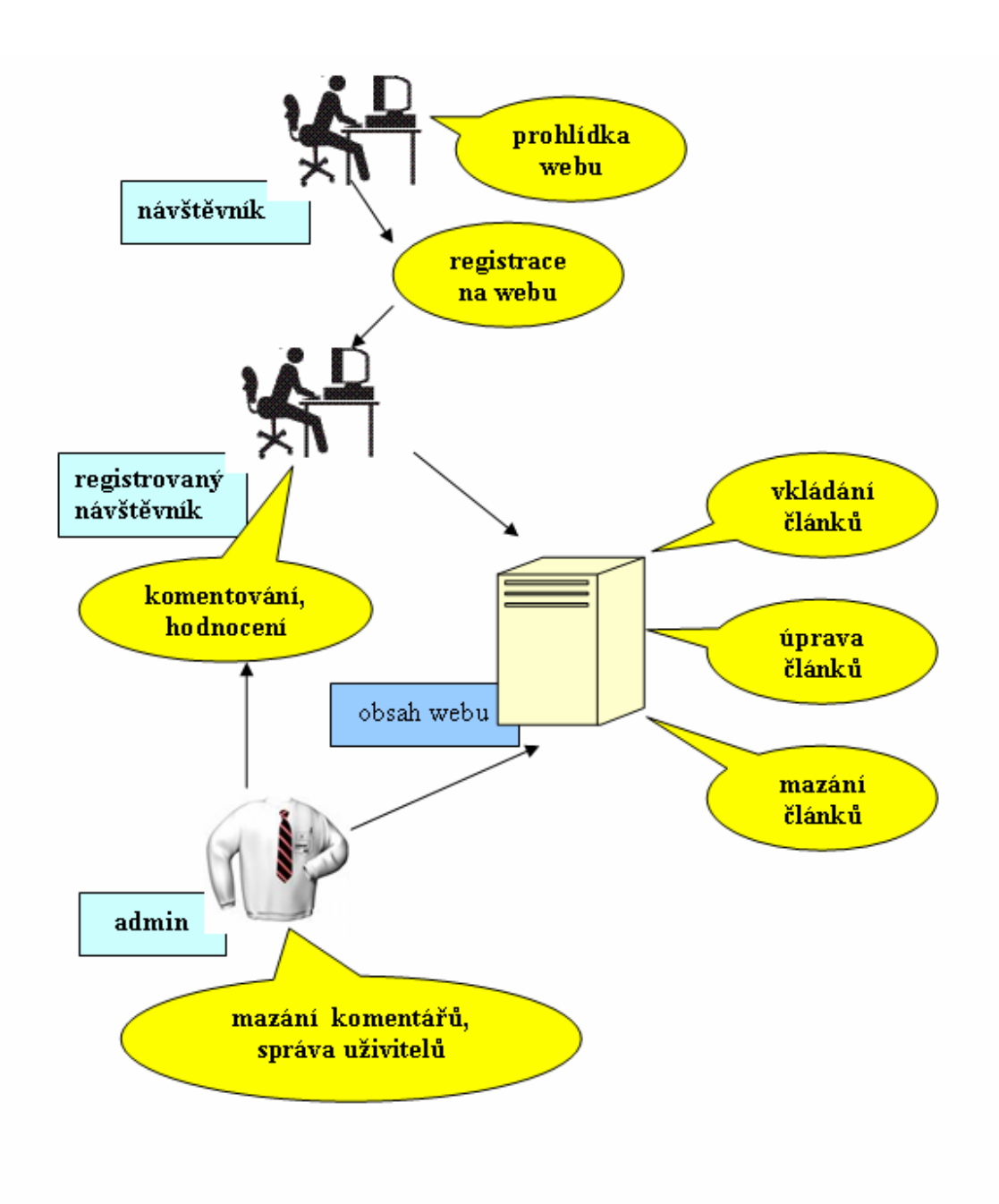

**Obrázek 12 – Rich picture diagram**

## **8.3 Role uživatelů**

Z obrázku vyplívá, že na webu máme 3 kategorie uživatelů. Jsou to administrátor, registrovaný návštěvník a návštěvník. Dále můžeme vidět, jaká práva na webu každý z nich má.

## **8.3.1 Návštěvník**

Jako obyčejný návštěvník nemá na webu téměř žádné možnosti. Nemá možnost na jakoukoli manipulaci s články , nemůže je ani hodnotit. Může akorát stránky prohlížet a nebo jeho další možností je se na webu zaregistrovat. Zaregistrování je jednoduché. Je potřebné vyplnit jen několik údajů. Po zaregistrování se změní jeho role na registrovaný návštěvník (uživatel).

## **8.3.2 Registrovaný návštěvník**

Po zaregistrování na webu má návštěvník už práva na přidávání článků. Články může taky upravovat a nebo je i smazat. Mezi další výhody patří možnost komentování a hodnocení jednotlivých článků. Je možné poté vidět, kdo komentář napsal a také i jak hodnotil článek.

## **8.3.3 Administrátor**

Administrátor je nejdůležitější postavou celého webu. Všechno na něm řídí a spravuje. Může mazat články, kontroluje všechny komentáře a má možnost je smazat. Dále může vytvořit registrovaného návštěvníka, který pak může na web přispívat. Mezi další jeho práva patří možnost smazat návštěvníka, který např. porušuje nějaká pravidla na stránkách. Samozřejmě má jako každý registrovaný návštěvník právo přidávat články nebo je upravovat a mazat.

## **8.4 E-R diagram**

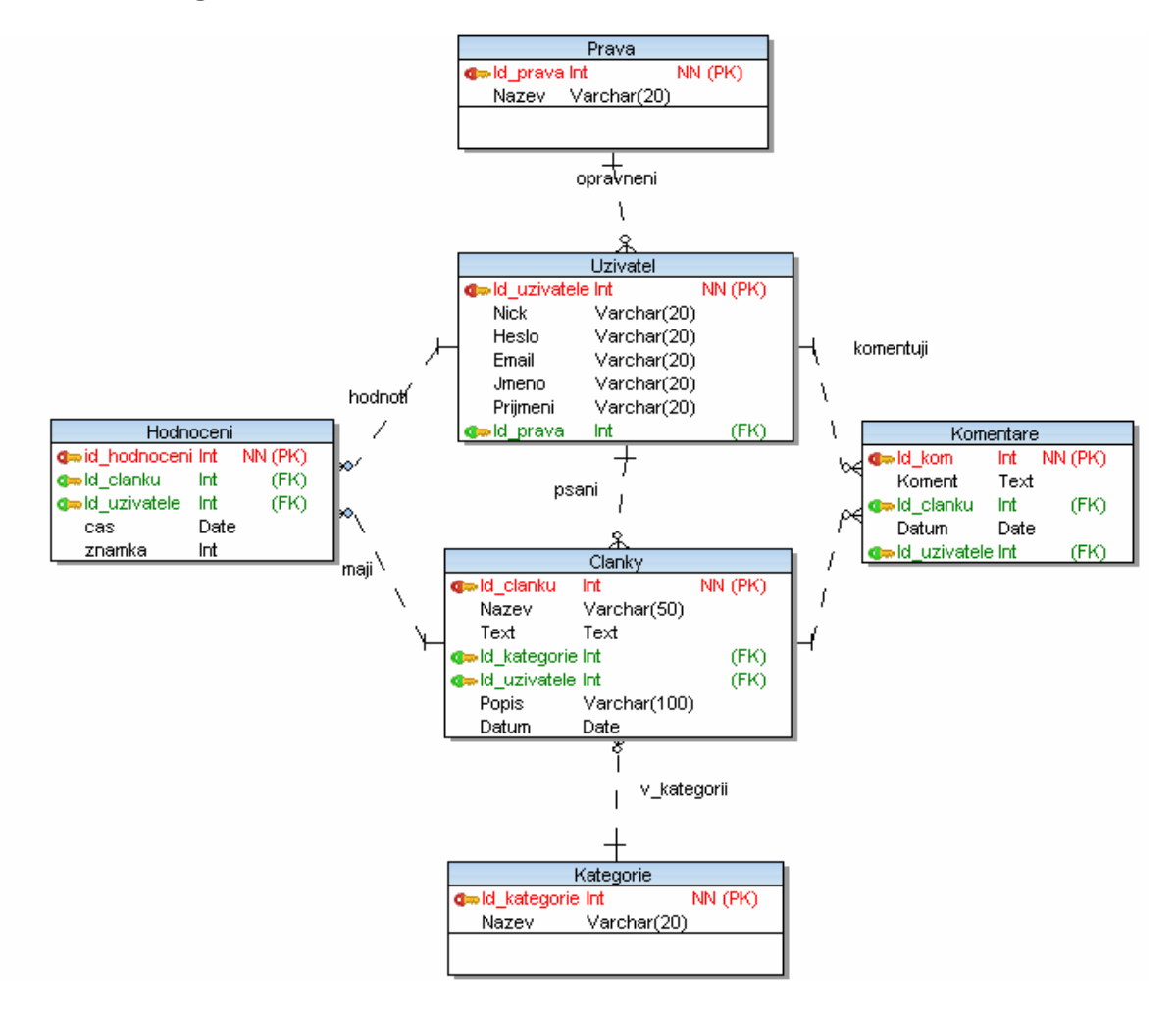

**Obrázek 13 – E-R diagram**

#### **8.5 Popis tabulek v databázi**

Na obrázku jsou zobrazeny jednotlivé tabulky v databázi , které používá webová aplikace.

#### **8.5.1 Uživatel**

V této tabulce jsou evidováni všichni uživatelé, kteří jsou na webu zaregistrováni. V této tabulce jsou id uživatele, jeho nick, heslo, email, jméno, příjmení a id práva. Administrátorovi je přiřazena role číslo 1, ostatní registrovaní mají roli číslo 2.

#### **8.5.2 Práva**

Tabulka práva vystupuje jako pomocná, která obsahuje id práva a jeho název a poté je přiřazeno k nějakému uživateli.

### **8.5.3 Články**

Tato tabulka obsahuje kromě id článku, id kategorie a id uživatele. Dále je zde nutný název článku, popis článku, datum vložení článku a v neposlední řadě samotný text článku.

### **8.5.4 Kategorie**

Tabulka kategorie obsahuje jednom id kategorie a poté název kategorie článku, do kterých jsou jednotlivé články rozdělovány.

#### **8.5.5 Hodnocení**

Tato tabulka zaznamenává všechny hodnocení jednotlivých článků. K hodnocení je přiřazeno konkrétní id uživatele. Dále jsou zde id článku a potom přímo známka hodnocení. Jako poslední je uveden čas hodnocení.

#### **8.5.6 Komentáře**

Je to podobná tabulka jako hodnocení. Obsahuje id uživatele, který článek komentuje a také id článku. Dále pak čas a samotný text komentáře.

#### **9 Závěr**

Při zpracování teoretické části jsem se obohatil o několik velice zajímavých informací, které jsem se snažil zachytit v této práci. Získal jsem všeobecný přehled, jak se dá tvořit jednoduchý, ale účelný webdesign. V tomto oboru je stále čas na zdokonalování a tvorba internetových stránek se stále vyvíjí. Dále jsem se dozvěděl zajímavé postřehy při výběru vhodného písma pro svoje internetové stránky nebo jak je důležitý správný výběr barev. Snažil jsem se nastínit tu nejzákladnější metodiku samotné tvorby v programu Adobe Photoshop. Hlavně pak základní popis důležitých nástrojů pro začínající uživatele. Doufám, že se mi aspoň v určité míře podařilo objasnit samotnou problematiku tvorby kvalitního designu. Jelikož mě poslední dobou toto téma začalo více zajímat, tak jsem rád, že jsem si mohl i díky této práci rozšířit obzory.

Samotné praktické zpracování aplikace mě také velice obohatilo o mnoho důležitých pravidel a základů při samotné práci v Adobe Photoshopu nebo pak při kódování v PHP. V další řadě jsem si znovu vyzkoušel samotnou práci při propojení stránek s databází. Samotný výsledek může být určitě dobrým základem pro další tvorbu a určitým hnacím motorem ve zdokonalování dalších činností.

## **Literatura**

[1] Wikipedia : Php [online]. 2011 [cit. 2011-08-09]. Dostupné z WWW: <http://cs.wikipedia.org/wiki/Php>.

[2] Wikipedia : CSS [online]. 2011 [cit. 2011-08-09]. Dostupné z WWW: <http://cs.wikipedia.org/wiki/Css>.

[3] Wikipedia : HTML [online]. 2011 [cit. 2011-08-09]. Dostupné z WWW: <http://cs.wikipedia.org/wiki/Html>.

[4] DUBEC, Jakub. Programujte.com : webdesing [online]. 10. 02. 2006 [cit. 2011-08- 09]. Dostupné z WWW: <http://programujte.com/clanek/2006020703-webdesign-uvod/>.

[5] KRAMÁŘ, Jakub. Adobe Photoshop : praktický webdesign. Praha : Grada, 2006. ISBN 80-247-1423-X.

[6] Wikipedia : psychologie barev [online]. 2011 [cit. 2011-08-09]. Dostupné z WWW: <http://cs.wikipedia.org/wiki/Psychologie\_barev>.

[7] PROKOP, Marek. Interval.cz : Magie barev na webu - základy teorie [online]. 22. 05. 2001 [cit. 2011-08-09]. Dostupné z WWW: <http://interval.cz/clanky/magie-barev-nawebu-zaklady-teorie/>.

[8] NOACK, Shannon. Six Revisions : A Look into Color Theory in Web Design [online]. 8.3.2010 [cit. 2011-08-09]. Dostupné z WWW: <http://sixrevisions.com/web\_design/a-look-into-color-theory-in-web-design/>.

[9] 24development : typografie a webdesign [online]. 30.12.2010 [cit. 2011-08-09]. Dostupné z WWW: <http://www.24development.cz/blog/typografie-a-webdesign.htm>.

[10] Dustin Brewer Design [online]. 2007 [cit. 2011-08-09]. Dostupné z WWW: <http://dustinbrewer.com/fonts-on-the-web-and-a-list-of-web-safe-fonts/>.

[11] Spyrestudios : 10 Great Tips For Improving Your Web Typography [online]. 2010 [cit. 2011-08-09]. Dostupné z WWW: <http://spyrestudios.com/10-great-tips-forimproving-your-web-typography/>.

[12] TVRDEK, Jiří . Grafikův blog [online]. 15.7.2006 [cit. 2011-08-09]. Dostupné z WWW: <http://www.tvrdek.cz/weblog/typografie/13/fonty-na-webu/>.

[13] POLAKOVIČ, Jaroslav. Typografie dero name [online]. [cit. 2011-08-09]. Dostupné z WWW: <http://typografie.dero.name/typografie-fonty-2.phtml>.

[14] CHURÝ, Lukáš. Programujte.com [online]. 21. 06. 2006 [cit. 2011-08-09]. Dostupné z WWW: <http://programujte.com/clanek/2006062009-vektorove-a-rastroveobrazky/>.

[15] Wikipedia : vektorová grafika [online]. 2011 [cit. 2011-08-09]. Dostupné z WWW: <Wikipedia : Vektorová grafika [online]. 2011 [cit. 2011-08-09]. Dostupné z WWW: .>

[16] Wikipedia [online]. 2011 [cit. 2011-08-09]. Dostupné z WWW: <http://cs.wikipedia.org/wiki/Bitmapov%C3%A1\_grafika>.

[17] ŠIROKÝ, Petr . Tutoriats [online]. 5. 6. 2011 [cit. 2011-08-09]. Dostupné z WWW: <http://www.tutoriarts.cz/7-photoshop-cs5-strucny-prehled-vetsiny-nastroju-1180>.

## **Příloha A – Ukázka jednoduchých SQL dotazů**

```
//výběr uživatelů a jejich článků
select id clanku, clanky.nazev, kategorie.nazev, uzivatel.nick from
uzivatel, kategorie, clanky where uzivatel.id uzivatele=clanky.id uzivatele
and kategorie.id kategorie=clanky.id kategorie
```
//výběr článků pro pozdější úpravu select clanky.nazev,clanky.popis,clanky.text,clanky.id kategorie from clanky where clanky.id clanku = ".\$ GET['uprav']

//zobrazení všech uživatelů select uzivatel.id uzivatele, uzivatel.nick, prava.nazev from uzivatel,prava where uzivatel.id\_prava=prava.id\_prava